# pst-solides3d : les tubes

### 30 mars 2008

## Table des matières

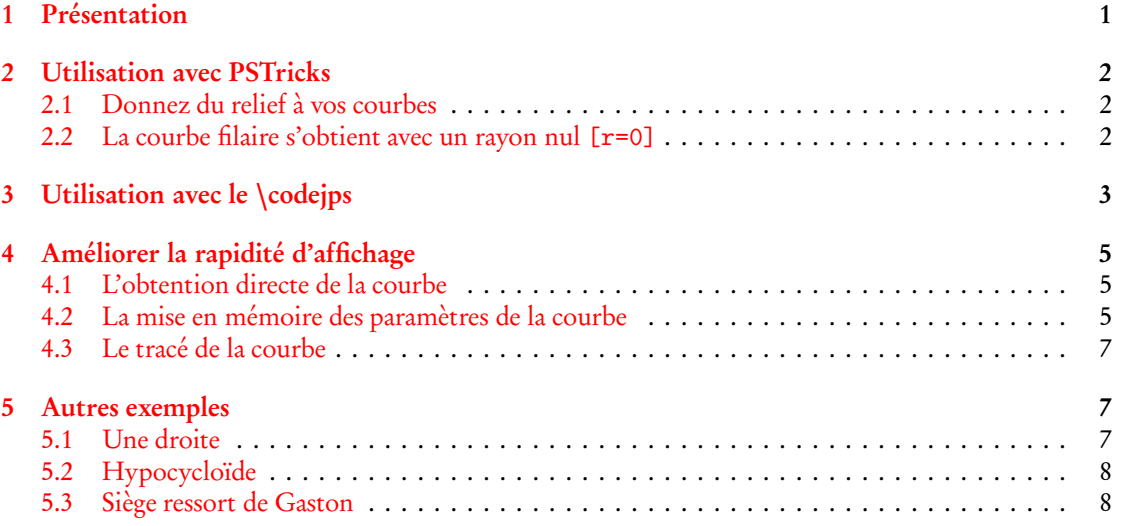

#### <span id="page-1-0"></span>1 Présentation

Il s'agit de remplacer une courbe en deux ou trois dimensions (2D ou 3D) définie paramétriquement, par un tube dont la courbe initiale constituera l'axe et dont on pourra choisir le rayon et le quadrillage. On trouve des éléments mathématiques concernant ces objets sur les deux sites suivants :

> [http://fr.wikipedia.org/wiki/Tube\\_\(math%C3%A9matiques\)](http://fr.wikipedia.org/wiki/Tube_(math%C3%A9matiques)) <http://www.mathcurve.com/surfaces/tube/tube.shtml>

pst-solides3d offre deux possibilités pour dessiner les tubes :

– par une commande 'PSTricks' et l'option :

object=courbe, associée au paramètre

- function=nom\_fonction
- directement en code postscript dans la commande :

– \codejps{t1 t2 (nom\_fonction) rayon [n1 n2] newtube}.

Jean-Paul VIGNAULT, pour un meilleur rendu esthétique, a rajouté un effet de torsion le long du tube.

Il y a l'obligation de calculer préalablement, à la main ou bien avec un logiciel de calcul formel, les dérivées première et seconde des fonctions paramétriques définissant les coordonnées.

## <span id="page-1-2"></span><span id="page-1-1"></span>2 Utilisation avec PSTricks

#### 2.1 Donnez du relief à vos courbes

«Donnez du relief à vos courbes», c'est l'intitulé de l'article de Robert FERRÉOL sur :

<http://mapage.noos.fr/r.ferreol/atelecharger/textes/relief/courbes%20en%20relief.html> à qui j'emprunte la courbe suivante qui est l'analogue d'une courbe de Lissajous enroulée autour d'un cylindre.

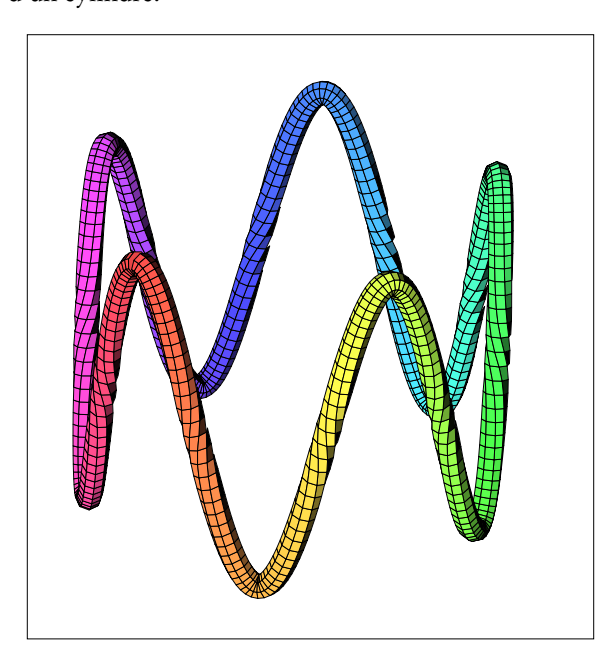

 $\begin{bmatrix} -3.5, -4 \end{bmatrix}$  (4,4) \psset{lightsrc=80 30 30,SphericalCoor= true,viewpoint=100 45 30,Decran=110, linewidth=0.2pt}  $\sqrt{(-3.5,-4)(4,4)}$ \defFunction[algebraic]{F}(t)  ${2.5 * cos(t)}$  ${2.5*sin(t)}$  ${2*cos(5*t)}$ \defFunction[algebraic]{F'}(t)  ${-2.5*sin(t)}$  ${2.5 * cos(t)}$  ${-10*sin(5*t)}$  $\text{defFunction}[algebraic]{F'}$ ) $(t)$  ${-2.5 * cos(t)}$  ${-2.5*sin(t)}$  ${-50*cos(5*t)}$ \psSolid[object=courbe, range=0 6.28, hue=0  $1$  0.7  $1$ , ngrid=360 8, function=F,  $r=0.15$ ] end{pspicture}

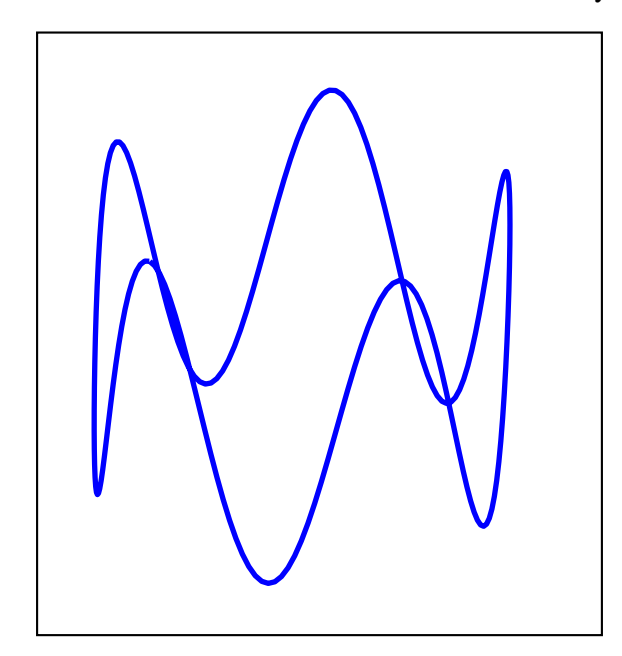

<span id="page-2-0"></span>2.2 La courbe filaire s'obtient avec un rayon nul [r=0]

<span id="page-2-1"></span>3 Utilisation avec le \codejps

```
\begin{bmatrix} 4,4 \end{bmatrix}\psset{lightsrc=80 30 30,SphericalCoor=
   true,viewpoint=100 45 30,Decran=110}
 \sqrt{3.5,-4}(4,4)\defFunction[algebraic]{F}(t)
   {2.5 * cos(t)}{2.5*sin(t)}{2*cos(5*t)}\label{thm:main} $$\defFunction[algebraic]{F'}(t){-2.5*sin(t)}{2.5 * cos(t)}{-10*sin(5*t)}\defFunction[algebraic]{F''}{t){-2.5 * cos(t)}{-2.5*sin(t)}{-50*cos(5*t)}\psSolid[object=courbe,
   range=0 6.28,
18 linewidth=2pt,linecolor=blue,
19 function=F,
   r=0]
 \end{pspicture}
```
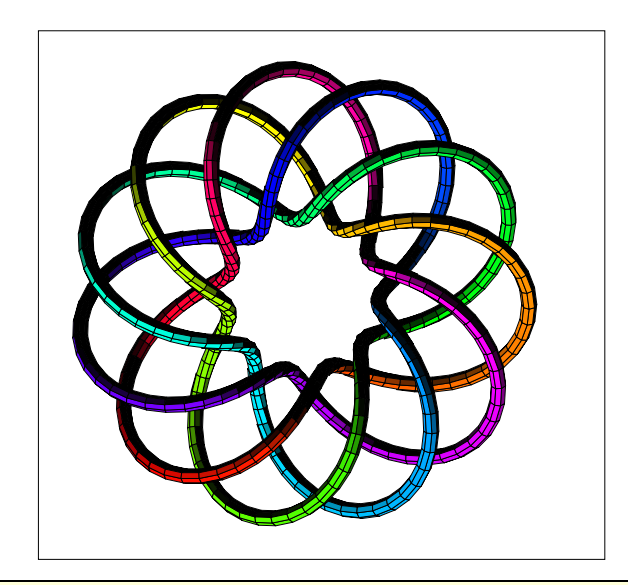

```
\begin{bmatrix} -3.5, -3.5 \end{bmatrix}(4,3.5)
 2 \psset{lightsrc=80 30 30,SphericalCoor=true,viewpoint=100 45 90,Decran=100,linewidth=0.2pt}
 \psframe(-3.5,-3.5)(4,3.5)
 4 \codejps{
 5 /rpn {tx@AlgToPs begin AlgToPs end cvx exec} def
6 /xc {((2+1*cos(2.75*t))*cos(t)) rpn } def
7 /yc {((2+1*cos(2.75*t))*sin(t)) rpn } def
8 /zc {(1*sin(2.75*t)) rpn } def
9 /xc' {(-2.75*sin(2.75*t)*cos(t)-(2+cos(2.75*t))*sin(t)) rpn } def
10 /yc' {(-2.75*sin(2.75*t)*sin(t)+(2+cos(2.75*t))*cos(t)) rpn } def
1/zc' {(2.75*cos(2.75*t)) rpn } def
12 /xc'' {(-7.5625*cos(2.75*t)*cos(t)+5.50*sin(2.75*t)*sin(t)-(2+cos(2.75*t))*cos(t)) rpn } def
13 /yc'' {(-7.5625*cos(2.75*t)*sin(t)-5.50*sin(2.75*t)*cos(t)-(2+cos(2.75*t))*sin(t)) rpn } def
14 /zc'' {(-7.5625*sin(2.75*t)) rpn } def
1/g {
3 dict begin
 /t exch def
xc yc zc
 end } def
20 /g' { % dérivée première
13 dict begin
 /t exch def
xc' yc' zc'
 end } def
25 /g'' { % dérivée seconde
63 dict begin
  /t exch def
28 xc'' yc'' zc''
2<mark>9 end } def</mark>
30 /solenoide{
31 % t_min t_max rayon_tube [resolution]
 32 0 25.2 (g) 0.1 [360 8] newtube
dup [0 1] solidputhuecolors} def
 solenoide
 drawsolid**
36 }%
 \end{pspicture}
```
### <span id="page-4-0"></span>4 Améliorer la rapidité d'affichage

```
La courbe étudiée appelée « horoptère » est issue de la page :
        http://www.mathcurve.com/courbes3d/horoptere/horoptere.shtml
```
#### <span id="page-4-1"></span>4.1 L'obtention directe de la courbe

Les lignes suivantes permettent de faire le calcul des points et le tracé de la courbe. La résolution de la courbe étant élevée, le calcul prend un temps que certains jugeront trop long.

```
\begin{pspicture}(-7,-2)(7,4)
\psset{lightsrc=80 30 30}
\psset{SphericalCoor=true,viewpoint=1000 60 20,Decran=1000}
\psframe(-7,-2)(7,4)
\psset{solidmemory}
\codejps{/a 2 def /b 2 def}%
\defFunction[algebraic]{F}(t)
  {a*(1+cos(t))}\{b*tan(t/2)\}\{a*sin(t)\}\defFunction[algebraic]{F'}(t)
  {-a*sin(t)}{b*(1+tan(1/2*t)^2)}\{a * cos(t)\}\defFunction[algebraic]{F''}(t)
  \{-a * cos(t)\}{b*(\tan(1/2*t)*(1+tan(1/2*t)^2))}{-a*sin(t)}\psSolid[object=courbe,
  range=-2.7468 2.7468,
  ngrid=72 12,
  function=F,hue=0 1 0.7 1,
  action=none,name=H1,
  r=1]%
\psSolid[object=cylindrecreux,
        h=20,r=1,RotX=90,
         incolor=green!30,action=none,
        name=C1,
        ngrid=36 36](2,10,0)
\psSolid[object=fusion,
  base=H1 C1]
\composeSolid
\end{pspicture}
```
#### <span id="page-4-2"></span>4.2 La mise en mémoire des paramètres de la courbe

Si cete courbe doit être utilisée plusieurs fois il est alors préférable d'enregistrer toutes les caractéristiques de cette courbe : coordonnées de sommets, liste et couleurs des facettes en remplaçant la dernière commande par :

```
\psSolid[object=fusion,
        base=H1 C1,
        file=horoptere,
         action=writesolid]
```
La séquence suivante LaTeX fichier.tex->dvips->GSview (Windows)ou gv (Linux) va créer 4 fichiers :

- horoptere-couleurs.dat -> les couleurs des faces ;
- horoptere-faces.dat -> la liste des faces ;
- horoptere-sommets.dat -> la liste des sommets ;
- horoptere-io.dat -> le nombre de faces et de sommets.

Par défaut, sous Windows et Linux, la protection des fichiers du disque dur est activée et ne permet donc pas l'écriture sur le disque. Pour désactiver cette protection, tout au moins temporairement, voici les deux procédures correspondantes :

Linux : le conseil de Jean-Michel Sarlat : le plus simple est donc d'utiliser ghostscript directement, en console. Comme il n'y a rien à attendre comme image :

\$> gs -dNOSAFER fichier.ps quit.ps

Windows : dans le menu Options, l'option Protection des fichiers ne doit pas être cochée.

puis de les faire lire et exécuter avec la commande : <mark>\psSolid[object=datfile,file=horoptere]</mark> , le gain de temps est très appréciable !

```
\begin{pspicture}(-7,-2)(7,4)
\psset{lightsrc=80 30 30}
\psset{SphericalCoor=true,viewpoint=1000 60 20,Decran=1000}
\psframe(-7,-2)(7,4)
\psset{solidmemory}
\codejps{/a 2 def /b 2 def}%
\defFunction[algebraic]{F}(t)
  {a*(1+cos(t))}\{b*tan(t/2)\}\{a*sin(t)\}\defFunction[algebraic]{F'}(t)
  {-a*sin(t)}{b*(1+tan(1/2*t)^2)}\{a * cos(t)\}\defFunction[algebraic]{F''}(t)
  {-a*cos(t)}{b*(\tan(1/2*t)*(1+tan(1/2*t)^{-2}))}{-a*sin(t)}\psSolid[object=courbe,
  range=-2.7468 2.7468,
  ngrid=72 16,
  function=F,hue=0 1 0.7 1,
  action=none,name=H1,
  r=1]%
\psSolid[object=cylindrecreux,
        h=18,r=1,RotX=90,
```

```
incolor=yellow!50,action=none,
        name=C1,
        ngrid=18 16](2,9,0)
\psSolid[object=fusion,
        base=H1 C1,
        file=horoptere,
         action=writesolid]
\composeSolid
\end{pspicture}
```
#### <span id="page-6-0"></span>4.3 Le tracé de la courbe

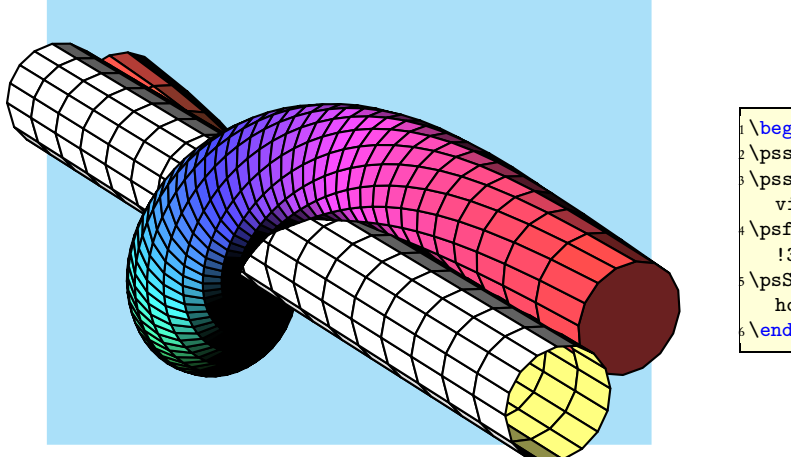

 $\log\inf\{\text{pspicture}\}(-5,-3.5)(4,3)$ <sup>2</sup> \psset{lightsrc=80 30 30} <sup>3</sup> \psset{SphericalCoor=true, viewpoint=100 60 20,Decran=75} <sup>4</sup> \psframe\*[linecolor=cyan !30](-4.5,-3)(3.5,3) <sup>5</sup> \psSolid[object=datfile,file= horoptere] <sup>6</sup> \end{pspicture}

- <span id="page-6-1"></span>5 Autres exemples
- <span id="page-6-2"></span>5.1 Une droite

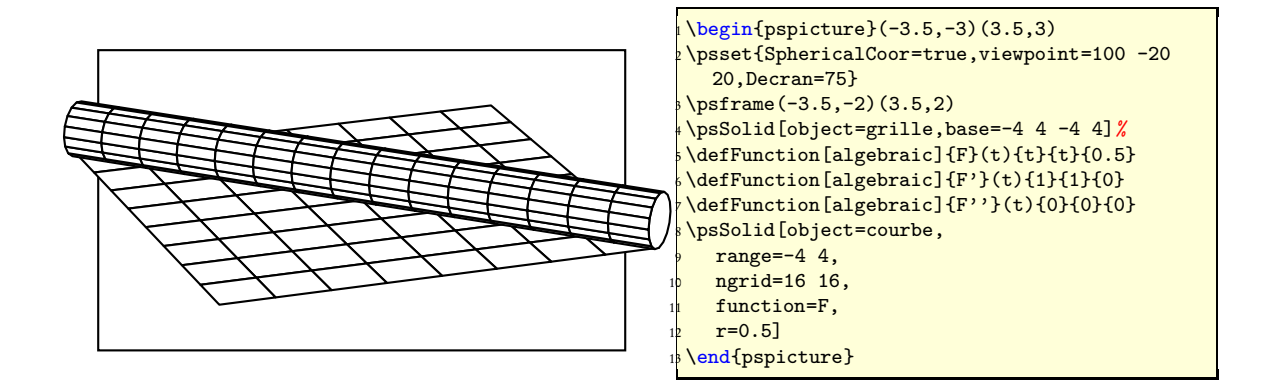

### <span id="page-7-0"></span>5.2 Hypocycloïde

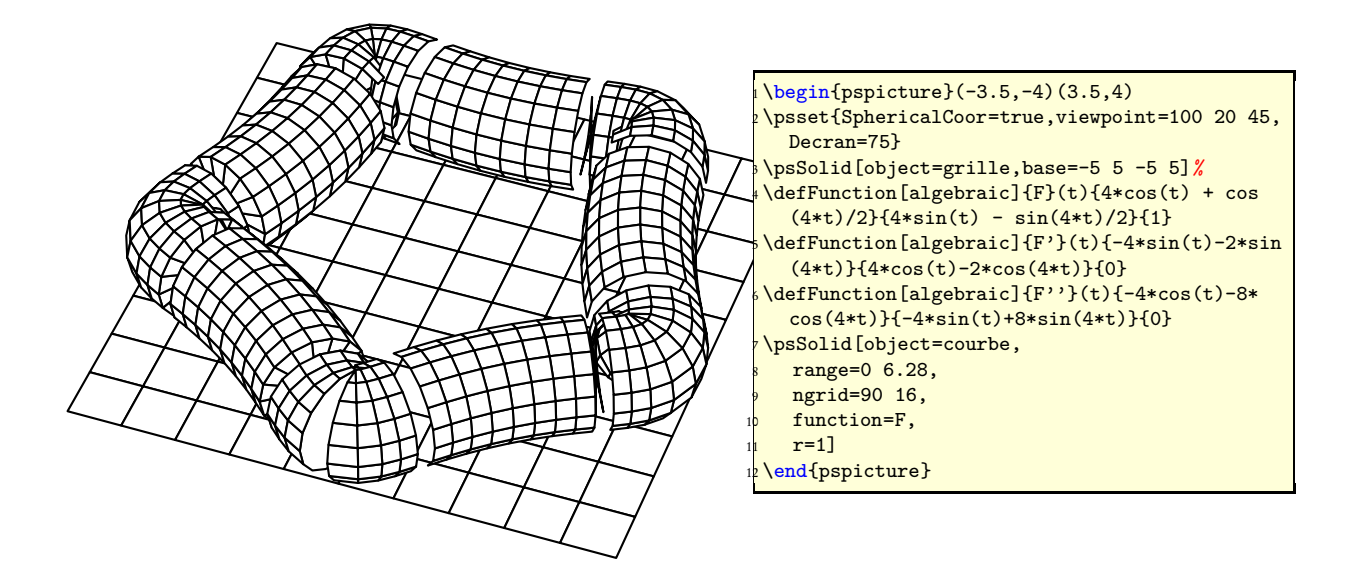

<span id="page-7-1"></span>5.3 Siège ressort de Gaston

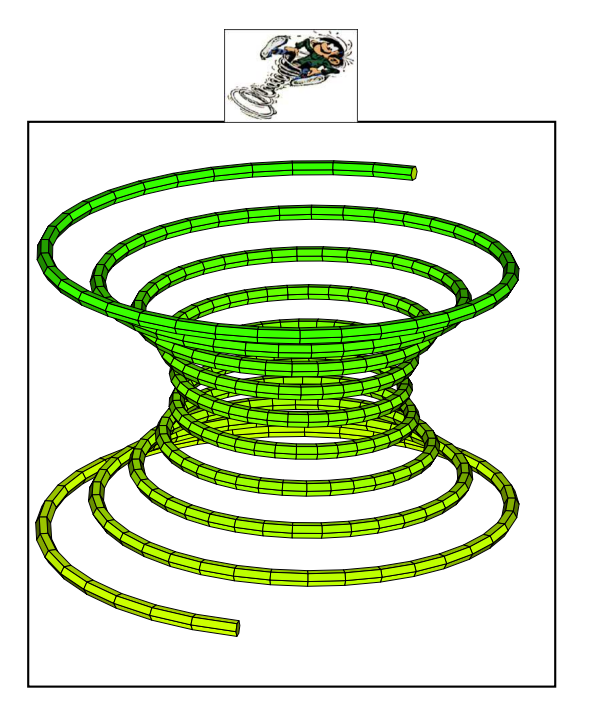

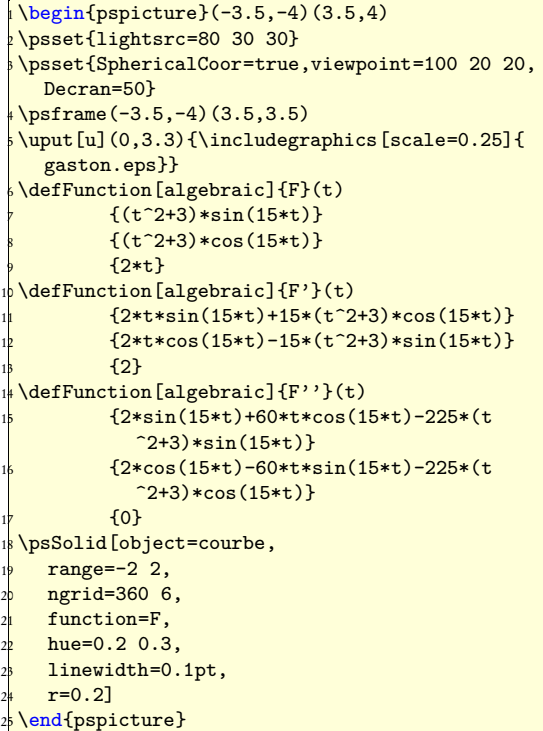